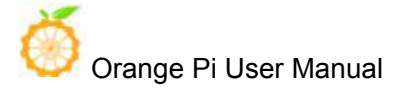

#### 目录

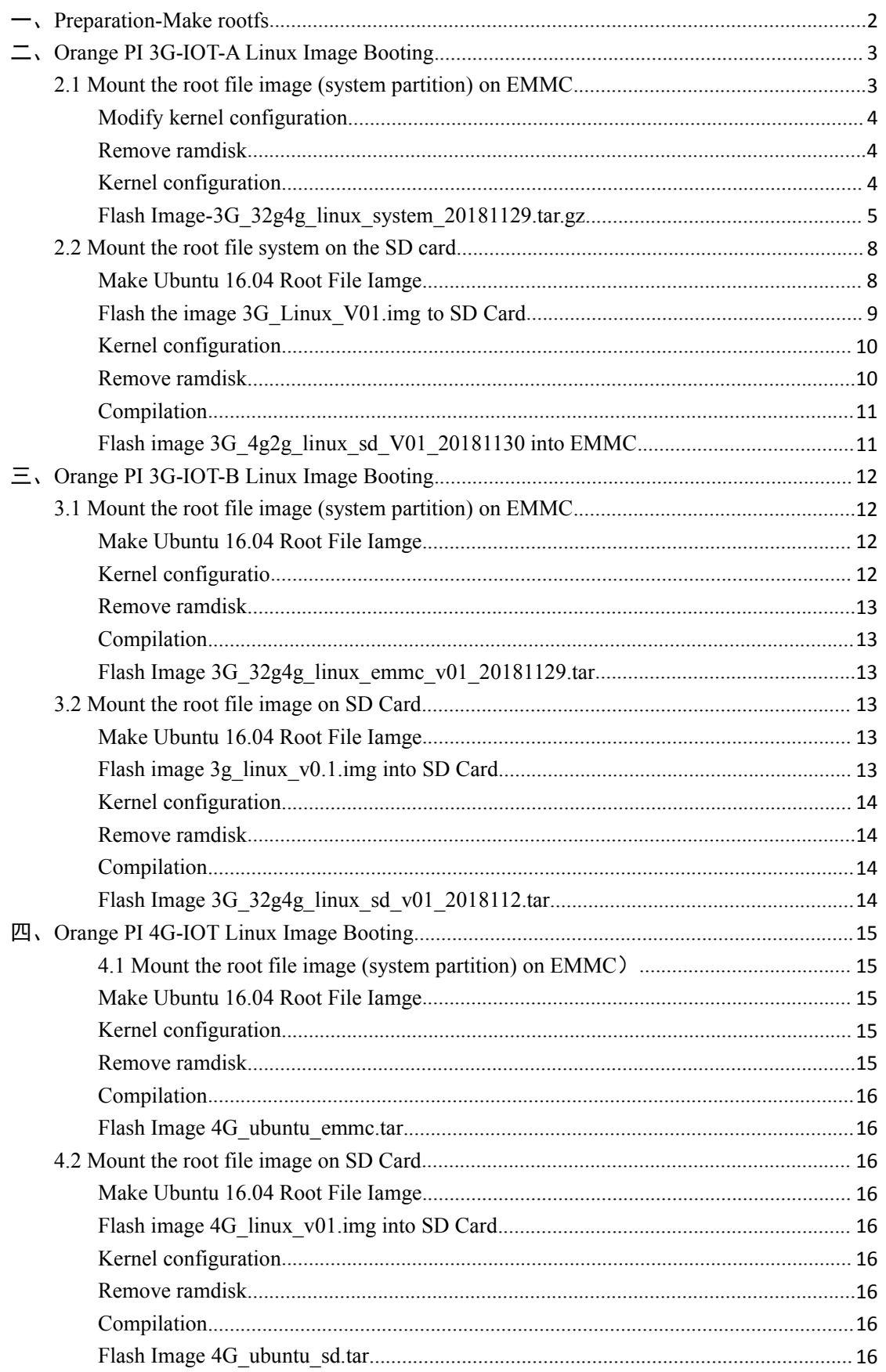

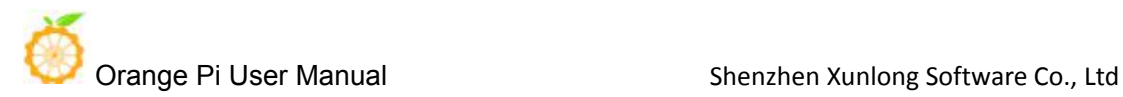

User Manual for Orange Pi 3G-IOT and Orange Pi4G-IOT to Flash Linux Image

# <span id="page-1-0"></span>一、**Preparation-Make rootfs**

①Please download the ubuntu-base-16.04-core-armhf.tar.gz on the following link and unzip it: <http://cdimage.ubuntu.com/ubuntu-base/releases/16.04/release/> mkdir rootfs sudo tar -xpf ubuntu-base-16.04-core-armhf.tar.gz -C rootfs

sudo cp -b /etc/resolv.conf rootfs/etc/resolv.conf

sudo cp /usr/bin/qemu-aarch64-static rootfs/usr/bin/

# Enter the root file image.

sudo chroot rootfs /bin/bash

# Update the software repository and install the software.

apt update

apt upgrade

# Install functions that meet your needs.

apt install build-essential vim ping ssh and so on

# If you are going to install the desktop version, keep the network running smoothly,

it will take a long time.

# If you don't need the desktop, don't execute it, it's the Server version.

apt install ubuntu-desktop

# Adding users and setting passwords.

useradd -s '/bin/bash' -m -G adm,sudo orangepi

# Set the password for the user orangepi.

passwd orangepi

# Set a password for user root.

passwd root

 $#$  exit Rootfs.

exit

# <span id="page-2-0"></span>二、**Orange PI 3G-IOT-A Linux Image Booting**

# <span id="page-2-1"></span>**2.1 Mount the root file image (system partition) on EMMC**

# **Make Root File Iamge**

The format of the root file system of Orange Pi 3G-IOT-A is ubifs, so it is necessary to make UBIFS root file image.

1)mkfs.ubifs ubinize Tool Installatioon

For your reference: <https://blog.csdn.net/f413933206/article/details/6534685>

Or you could directly apt-get install mtd-utils

2) Make ubifs

#sudo mkfs.ubifs -r rootfs/ -o ubifs.img -m 4096 -e 253952 -c 640 -v

Among them, the rootfs directory is the Ubuntu 16.04 system (that is, the rootfs made earlier)

-r, --Catalog of making ubifs file systems

-o, --output to FILE-Output file name

-m, --Minimum Input and Output Size

-e, --Logically erasable block size

-c, --Maximum number of logical erasable blocks

#sudo ubinize -o system.img -m 4096 -p 262144 -O 4096 -v ubi\_android.ini

The configuration parameters of ubi android.ini

[ubifs]

mode=ubi

image=ubifs.img(generated by mkfs.ubifs)

vol id=0

vol\_size=162529280 (Logical Erasable Block Size\*Maximum Logical Erasable Block Number)

```
vol type=dynamic
```
vol alignment=1

vol name=system

vol flags=autoresize

The resulting system. img is the UBIFS root file system image.

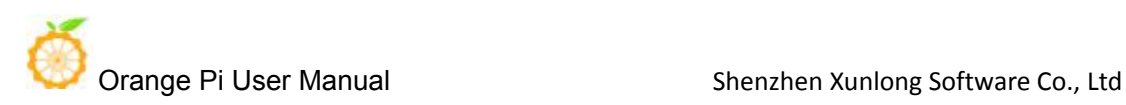

# <span id="page-3-0"></span>**Modify kernel configuration**

① #cd out/target/product/hexing72\_cwet\_lca/obj/KERNEL\_OBJ/ #TARGET PRODUCT=hexing72 cwet lca make menuconfig ARCH=arm ( Or modify the. config file directly) Set these three to Y CONFIG\_DEVTMPFS=y CONFIG\_DEVTMPFS\_MOUNT=y CONFIG\_FHANDLE=y ② In .config CONFIG\_CMDLINE="", add rootwait=1 rw ubi.mtd=14 rootfstype=ubifs , modify root=ubi0:system ③ After modification , execute TARGET\_PRODUCT=hexing72\_cwet\_lca make  $oldconfig, and then enter:$ 

cp .config ../../../../../../mediatek/config/mt6572/autoconfig/kconfig/platform

## <span id="page-3-1"></span>**Remove ramdisk**

①Modify build/core/Makefile

Annotate --ramdisk  $\delta$ (INSTALLED RAMDISK TARGET) in

INTERNAL\_BOOTIMAGE\_ARGS

② Modify system/core/mkbootimg/mkbootimg.c

Annotate the following in the main()

/\*if(ramdisk fn == 0) {

fprintf(stderr,"error: no ramdisk image specified\n"); return usage();

}\*/

Modify if(!strcmp(ramdisk fn,"NONE")) $\frac{1}{2}$  if(ramdisk fn == 0)

# <span id="page-3-2"></span>**Kernel configuration**

You have to make the modification before Compilation:

① Change the module\_init(ubi\_init) in kernel/drivers/mtd/ubi/build.c to late initcall(ubi init); Otherwise you will fail to mount it.

② bootable/bootloader/lk/app/mt\_boot/mt\_boot.c

Orange Pi User Manual Shenzhen Xunlong Software Co., Ltd Annotate boot linux from storage ()

 $/* \text{ if (ret < 0) }$ 

msg\_img\_error("Android Boot Image");

}\*/

 $\circ$  mediatek/platform/mt6572/lk/load image.c +75

mediatek/platform/mt6572/lk/load\_image.c +220

Annotate respectively return -1;

Then start compiling.

#./makeMtk hexing72 cwet lca n lk

#./makeMtk hexing72 cwet lca n kernel

#./makeMtk bootimage

#### <span id="page-4-0"></span>**Flash Image 3G\_32g4g\_linux\_system\_20181129.tar.gz**

 $\Omega$  We provide compiled and packaged image partition files for download on the official website: **3G\_32g4g\_linux\_system\_20181129.tar.gz**

[http://www.orangepi.org/downloadresources/orangepi3G-IOT/2018-12-03/c86e082a8](http://www.orangepi.org/downloadresources/orangepi3G-IOT/2018-12-03/c86e082a8b8bdc7a244d873cf3144356.html) b8bdc7a244d873cf3144356.html

Unzip it with the following command:

#tar -xvf  $3G$  32g4g linux system 20181129.tar.gz

Then start burning with tool of **Smart Phone Flash Tool**( pls download this tool on the official website). This tool has Windows and Linux version. Select the appropriate version according to your host:

[http://www.orangepi.org/downloadresources/orangepi3G-IOT/2018-07-05/c26544878](http://www.orangepi.org/downloadresources/orangepi3G-IOT/2018-07-05/c265448782bfb7ad3882938873599013.html) 2bfb7ad3882938873599013.html

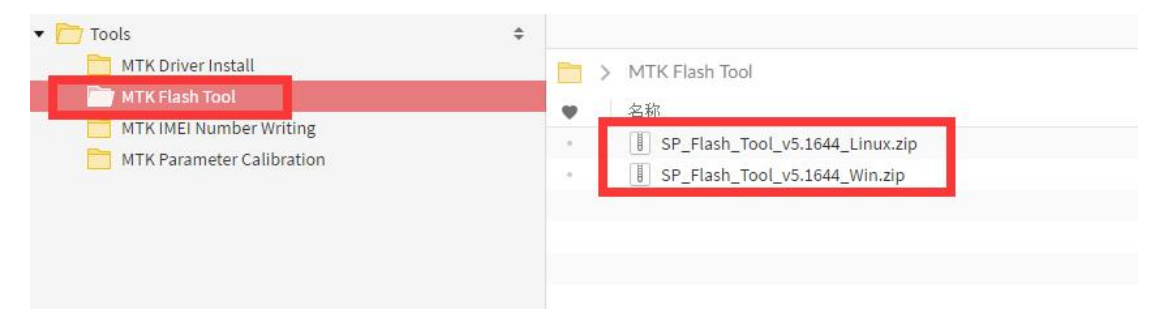

You have to install the **Driver Auto Installer EXE v5.1453.03.rar** in Windows.(It could be downloaded on the official website which support

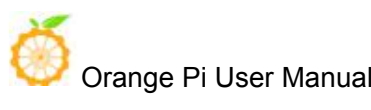

xp/wind7/wind8 only)

[http://www.orangepi.org/downloadresources/orangepi3G-IOT/2018-07-05/c26544878](http://www.orangepi.org/downloadresources/orangepi3G-IOT/2018-07-05/c265448782bfb7ad3882938873599013.html) 2bfb7ad3882938873599013.html

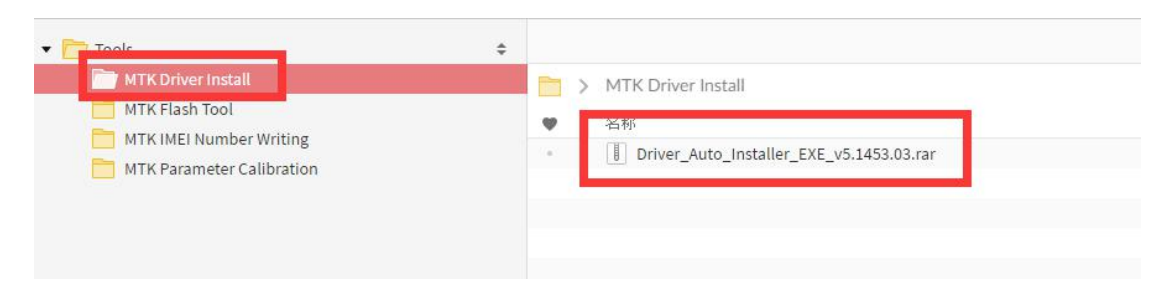

It is the same method under Windows and Linux. Here i take the linux as an example for buring.

② Start burning

If you can't connect to a computer, you need to do the following:

\$sudo apt-get remove modemmanager

\$sudo /etc/init.d/udev retstart

Then restart the computer.

Unzip and open the burning tool:

\$ unzip SP\_Flash\_Tool\_v5.1644\_Linux.zip

\$ cd SP\_Flash\_Tool\_v5.1644\_Linux

\$ sudo ./flash\_tool.sh

If you open the software for the first time, a warning may appear that the scatter file cannot found :

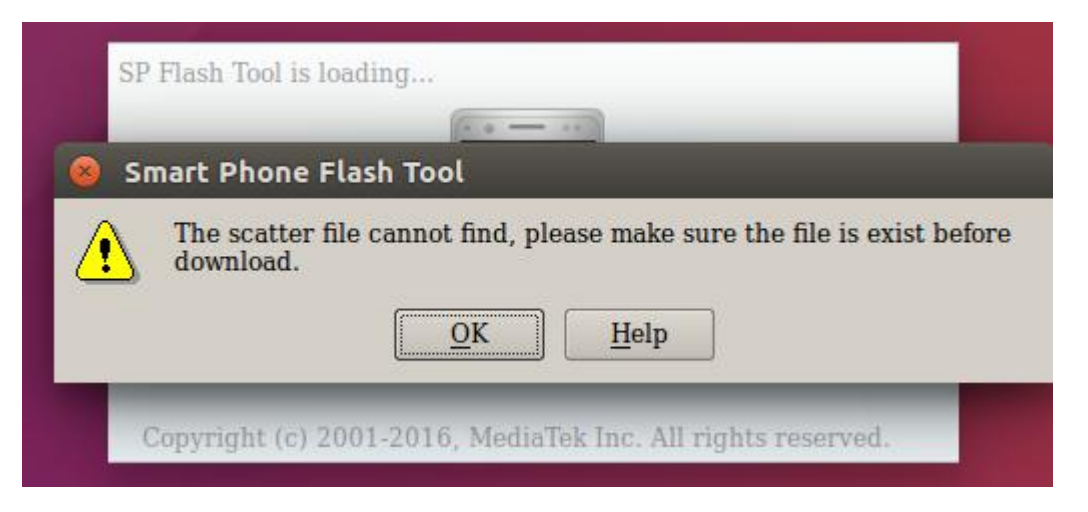

This is normal. Later we will manually specify the path of Scatter File. After clicking OK, we enter the software。

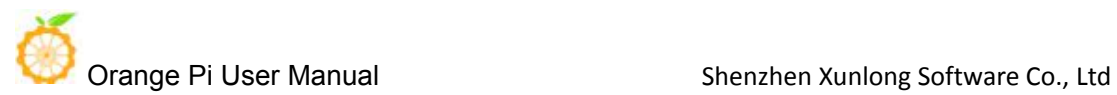

A.First switch to the Download tab, as shown below:

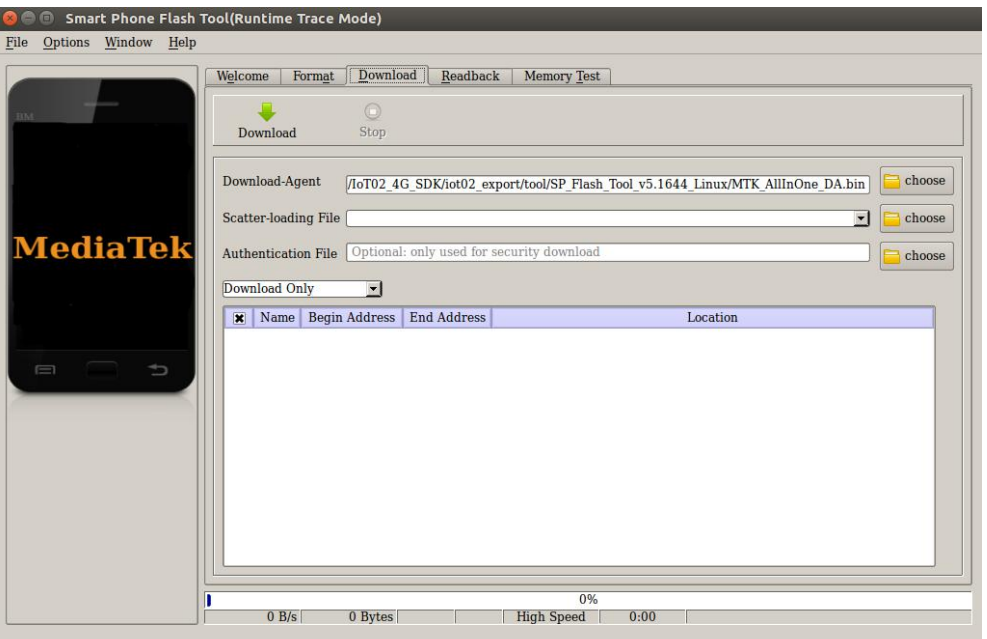

B.Click choose on the right side of the tool on the Scatter-loading File line Choose the path of the Scatter File as follows:

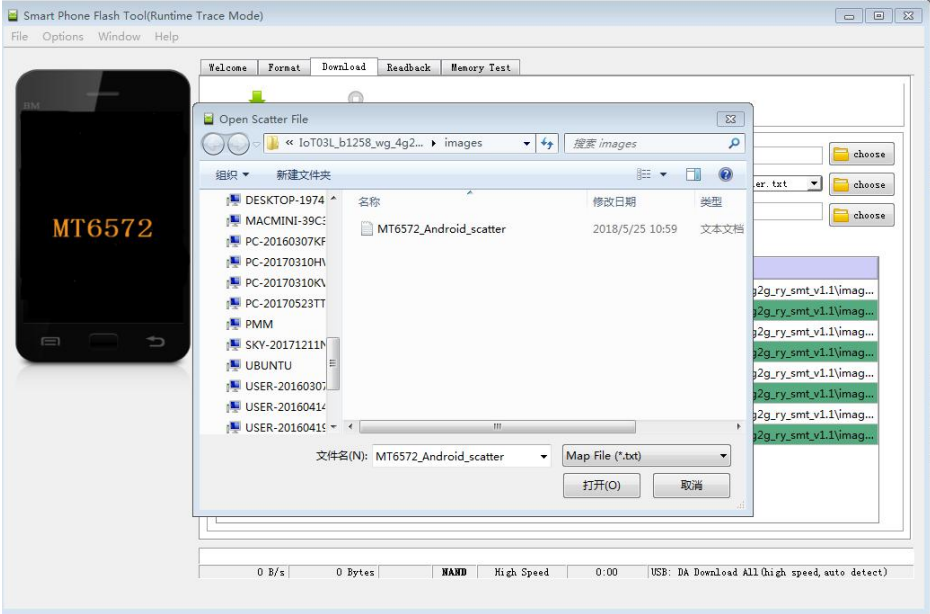

C. Chose this file, and it will show as follow:

The paths of partition files and their absolute starting addresses to be burned will be automatically filled in.

Orange Pi User Manual Shenzhen Xunlong Software Co., Ltd Smart Phone Flash Tool(Runtime Trace Mode) File Options Window Help Welcome | Format | Download | Readback | Memory Test Download Stop Download-Agent ngePi/MT6737/Tools/MTK烧录工具/SP\_Flash\_Tool\_v5.1644\_Linux/MTK\_AllInOne\_DA.bin Scatter-loading File /xspace/OrangePi/MT6572/3G/iot03\_export/code/3G\_32g4g\_linux\_system/images/MTE MT6572 Authentication File Optional: only used for security do  $\Box$  choose Download Only  $\overline{\phantom{a}}$  $\overline{\mathbf{x}}$  $Name$ **Begin Address** End Address Location E PRELOADER 0x00000000000000000 0x00000000000018deb /xspace/OrangePi/MT6572/3G/iot03\_export/code/.. **x** MBR 0x0000000001400000 0x00000000014001ff /xspace/OrangePi/MT6572/3G/ic  $R$  EBR1 0x000000001480000 0x00000000014801ff /xspace/OrangePi/MT6572/3G/iot03\_export/code/.. **x** UBOOT 0x000000000316253f /xspace/OrangePi/MT6572/3G/iot **E** BOOTIMG  $0x000000003180000 \mid 0x00000000351c7ff \mid \text{/xspace/OrangePi/MT6572/3G/iot03\_export/code/..}$  $\Box$  Chip Info **X** RECOVERY 0x0000000003780000 0x0000000003c577ff /xspace/OrangePi/MT6572/3G/iot03 expo  $6572$ **x** SEC RO  $[0x000000003d80000] \centering 0x000000003da0fff \centering \label{thm:1} \textbf{/space/CrangePi} \textbf{MT6572/3G/iot03\_export/code/} \textbf{.}$ Chip Name: **x** LOGO 03e7dc49 /xspace/OrangePi/MT6572/3G/ Chip Version  $0<sub>ca00</sub>$ **x** SYSTEM  $\fbox{0x000000004b40000} \quad \fbox{0x000000001b} \quad \fbox{d} \quad \fbox{faffi} \quad \fbox{Jxspace/OrangePi/MT6572/3G/iot03\_export/code/$ Ext Clock:  $T26M$ Extern RAM Type: DRAM Extern RAM Size: 00000 **EMMC** Flash  $0 R/s$ 0 Bytes EMMC High Speed 0:00 USB: DA Download All(high speed, auto detect)

D. There is a drop-down menu in the upper left corner of the partition information display section. There are three options:

Format All + Download //Erase all partition information in the machine and re-download the selected partition

Firmware Upgrade //Update the differentiated parts of the selection

Download Only //Re-download regardless of differences

Press Power button for 5 seconds and release it. It will boot and enter the system

You have to download the SP Flash Tool v5.1644 Win.zip on Window and then unzip for installation, then do the image flashing as linux.

#### <span id="page-7-0"></span>**2.2 Mount the root file system on the SD card**

#### <span id="page-7-1"></span>**Make Ubuntu 16.04 Root File Iamge**

First of all, you need the rootfs you made before # Generate blank image files dd if=/dev/zero of=ubuntu-desktop.img bs=1M count=2048 # Format image file to ext4 format sudo mkfs.ext4 ubuntu-desktop.img # Mount image file to ubuntu-desktop folder mkdir ubuntu-desktop sudo mount ubuntu-desktop.img ubuntu-desktop/ # Copy the contents of the rootfs just made to the folder mounted by image sudo cp -rfp rootfs/\* ubuntu-desktop/

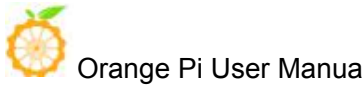

 $\#$  unmount

sudo umount ubuntu-desktop/

 $#$  Check the correctness of the file system

e2fsck -p -f ubuntu-desktop.img

# Dynamic adjustment of partition size

resize2fs -M ubuntu-desktop.img

# Image partition (tar image.sh and ubuntu-desktop.img are in the same directory) sudo ./tar\_image.sh(The script can be downloaded in the 3G-IOT/4G-IOT section of the official website)

Generating the image of 3G\_Linux\_v01.img can be burned onto the SD card by using the tool.

# <span id="page-8-0"></span>**Flash the image 3G\_Linux\_V01.img to SD Card**

There are three steps for booting images from SD card, take the image we have compiled and published on the website as example:

There two files on the directory of 'flashing into sd card', both of them have to be donwloaded for successful booting from sd card.

3G\_linux\_v01.img  $\stackrel{..}{\leftharpoonup}$ 

```
3G_4g2g_linux_sd_v01_20181130.tar.gz **
```
 $\checkmark$  Flash the '3G Linux V01.img' into sd card with win32.

- Flash the '3G 4g2g linux sd V01 20181130' into emmc with Smart Phone Flash Tool.
- $\checkmark$  Plug the sd card into the board for booting

#### **a.Format SD Card**

i Download TF card formatting tools, such as TF Formatter

https://www.sdcard.org/downloads/formatter\_4/eula\_windows/

ii Unzip the downloaded file and run setup.exe

iii On the Options Settings option, set the Format Type to "Fast Format". The "Logic size adjustment" option is "ON"

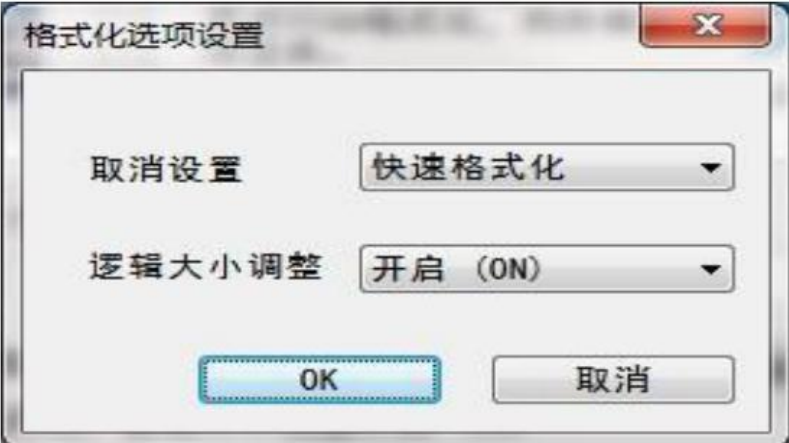

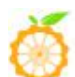

Orange Pi User Manual Shenzhen Xunlong Software Co., Ltd

iv Verify that the inserted TF Card chuck is identical to the selected chuck v Click on the Format button

#### **b.Download the root file system image in the 3G-IOT section of the official website**:

3G linux v01.img

#### **c.Right-click the downloaded file and select "Unzip File" to write the image to the TF card**.

i Download iamge writing tools, such as Win32Diskimager:

http://sourceforge.net/projects/win32diskimager/files/Archive/

ii Select the path of the decompressed image

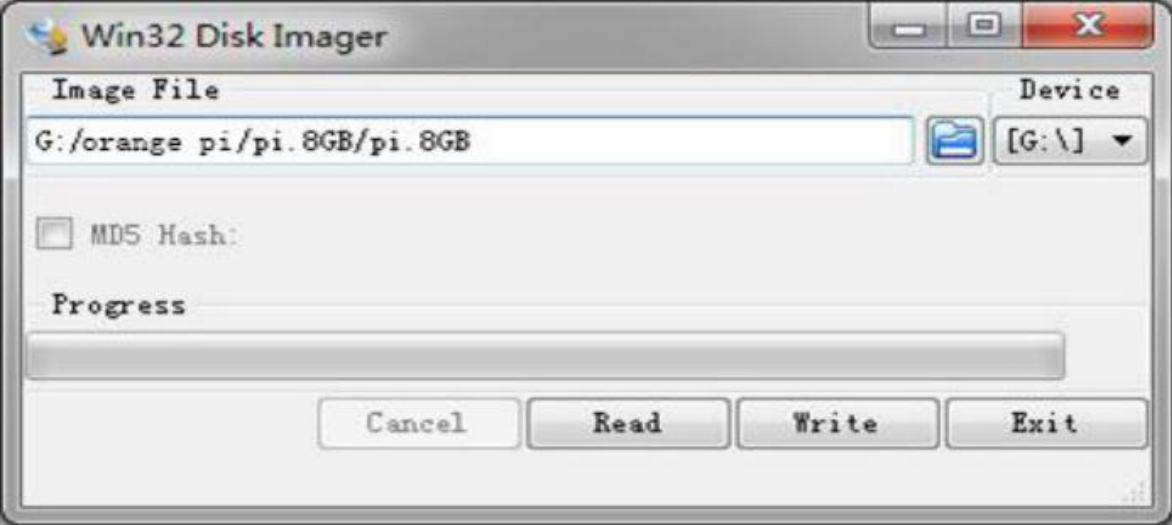

iii click "Write" and wait iv after burn endm, click"Exit"

# <span id="page-9-0"></span>**Kernel configuration**

①#cd out/target/product/hexing72\_cwet\_lca/obj/KERNEL\_OBJ/ #TARGET PRODUCT=hexing72 cwet lca make menuconfig ARCH=arm ( Or modify the. config file directly) Set these three to Y CONFIG\_DEVTMPFS=y CONFIG\_DEVTMPFS\_MOUNT=y CONFIG\_FHANDLE=y  $Q$ The command line of 3G is a patchwork of command line parameters and. config. so add rootwait=1 rw rootfstype=ext4 directly in. Config of CONFIG\_CMDLINE="" and modify root=/dev/mmcblk0p2. ③Execute TARGET\_PRODUCT=hexing72\_cwet\_lca make oldconfig,copy .config and replace the mediatek/config/mt6572/autoconfig/kconfig/platform: cp .config ../../../../../../mediatek/config/mt6572/autoconfig/kconfig/platform

# <span id="page-9-1"></span>**Remove ramdisk**

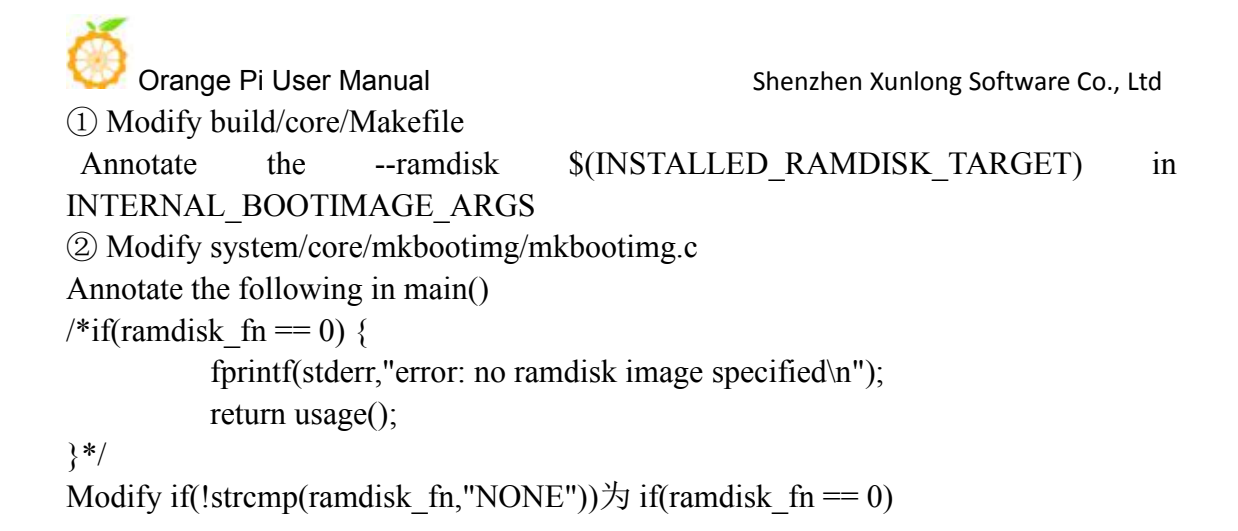

# <span id="page-10-0"></span>**Compilation**

You have to make the modification before compilation: ① bootable/bootloader/lk/app/mt\_boot/mt\_boot.c Annotate boot linux from storage ()  $/* \text{ if (ret < 0) }$ msg\_img\_error("Android Boot Image"); }\*/ ② mediatek/platform/mt6572/lk/load\_image.c +75 mediatek/platform/mt6572/lk/load\_image.c +220 Annotate respectively return -1; Then start compiling. ./makeMtk hexing72\_cwet\_lca n lk #./makeMtk hexing72 cwet lca n kernel #./makeMtk bootimage

# <span id="page-10-1"></span>**Flash image '3G\_4g2g\_linux\_sd\_V01\_20181130' into EMMC**

Steps of flashing iamge '3G 4g2g linux sd V01 20181130' into EMMC is the same as flash image into emmc on Page5

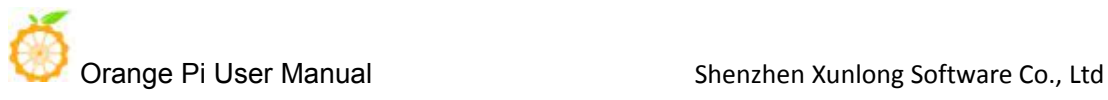

# <span id="page-11-0"></span>三 、 **Orange PI 3G-IOT-B Linux Image Booting**

# <span id="page-11-1"></span>**3.1 Mount the root file image (system partition) on EMMC**

# <span id="page-11-2"></span>**Make Ubuntu 16.04 Root File Iamge**

we need to prepare the rootfswe made before # Generate blank image files dd if=/dev/zero of=ubuntu-desktop.img bs=1M count=2048 # Format image file to ext4 format sudo mkfs.ext4 ubuntu-desktop.img # Mount image file to ubuntu-desktop folder mkdir ubuntu-desktop sudo mount ubuntu-desktop.img ubuntu-desktop/ # Copy the contents of the rootfs just made to the folder mounted by image sudo cp -rfp rootfs/\* ubuntu-desktop/  $#$  unmount sudo umount ubuntu-desktop/ # Check the correctness of the file system e2fsck -p -f ubuntu-desktop.img # Automatically adjust partition size resize2fs -M ubuntu-desktop.img

# <span id="page-11-3"></span>**Kernel configuration**

① #cd out/target/product/hexing72\_cwet\_kk/obj/KERNEL\_OBJ/ #TARGET\_PRODUCT=hexing72\_cwet\_kk make menuconfig ARCH=arm ( Or modify the. config file directly) Set these three as Y CONFIG\_DEVTMPFS=y CONFIG\_DEVTMPFS\_MOUNT=y CONFIG\_FHANDLE=y ② In .config CONFIG\_CMDLINE="" , add rootwait=1 rw , modify root=/dev/mmcblk0p4 ③Execute TARGET\_PRODUCT=hexing72\_cwet\_kk make oldconfig, copy .config and replace with mediatek/config/mt6572/autoconfig/kconfig/platform: cp .config ../../../../../../mediatek/config/mt6572/autoconfig/kconfig/platform

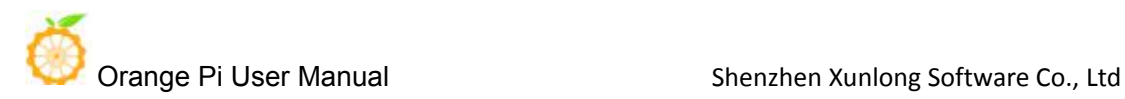

#### <span id="page-12-0"></span>**Remove ramdisk**

```
① Modify build/core/Makefile
Annotate --ramdisk \delta(NSTALLED\ RAMDISK\ TARGET) in
INTERNAL_BOOTIMAGE_ARGS
② Modify system/core/mkbootimg/mkbootimg.c
Annotate the following in main()
\sqrt{\text{``if}(\text{ramdisk}\;f)} = 0 {
          fprintf(stderr,"error: no ramdisk image specified\n");
          return usage();
}*/
Modify if(!strcmp(ramdisk fn,"NONE")) to if(ramdisk fn == 0)
```
## <span id="page-12-1"></span>**Compilation**

We have to make the modification before Compilatio: ① bootable/bootloader/lk/app/mt\_boot/mt\_boot.c Annotate boot linux from storage ()  $/* \text{ if } (ret < 0)$  { msg\_img\_error("Android Boot Image"); }\*/ ② mediatek/platform/mt6572/lk/load\_image.c +75 mediatek/platform/mt6572/lk/load\_image.c +220 Annotate respectively return -1; Then start compiling. #./makeMtk hexing72\_cwet\_kk n lk #./makeMtk hexing72\_cwet\_kk n kernel #./makeMtk bootimage

# **Flash Image 3G\_32g4g\_linux\_emmc\_v01\_20181129.tar**

Image flashing is the same as previous on Page5

#### <span id="page-12-2"></span>**3.2 Mount the root file image on SD Card**

#### <span id="page-12-3"></span>**Make Ubuntu 16.04 Root File Iamge**

It is the same way as page8 2.2

#### **Flash image 3G\_linux\_v01.img into SD card**

It is t he same method show on Page9

Orange Pi User Manual Shenzhen Xunlong Software Co., Ltd

# <span id="page-13-0"></span>**Kernel configuration**

① #cd out/target/product/hexing72\_cwet\_kk/obj/KERNEL\_OBJ/ #TARGET\_PRODUCT=hexing72\_cwet\_kk make menuconfig ARCH=arm ( Or modify the. config file directly) Set these three to Y CONFIG\_DEVTMPFS=y CONFIG\_DEVTMPFS\_MOUNT=y CONFIG\_FHANDLE=y ②In .config CONFIG\_CMDLINE="" , add rootwait=1 rw rootfstype=ext4,Modify root=/dev/mmcblk1p2 ③Execute TARGET\_PRODUCT=hexing72\_cwet\_kk make oldconfig , copy .configand then replace to mediatek/config/mt6572/autoconfig/kconfig/platform: cp .config ../../../../../../mediatek/config/mt6572/autoconfig/kconfig/platform

## <span id="page-13-1"></span>**Remove ramdisk**

It is the same method show on Page12

# <span id="page-13-2"></span>**Compilation**

You have to make the modifcation before compilation: ① bootable/bootloader/lk/app/mt\_boot/mt\_boot.c anaotage boot linux from storage ()  $/* \text{ if (ret < 0) }$ msg\_img\_error("Android Boot Image"); }\*/ ②mediatek/platform/mt6572/lk/load\_image.c +75 mediatek/platform/mt6572/lk/load\_image.c +220 Annotate respectively return -1; And start compiling. #./makeMtk hexing72\_cwet\_kk n lk #./makeMtk hexing72\_cwet\_kk n kernel #./makeMtk bootimage

# **Flash Image 3G\_32g4g\_linux\_sd\_v01\_20181129.tar**

It is the same method mentioned on Page5.

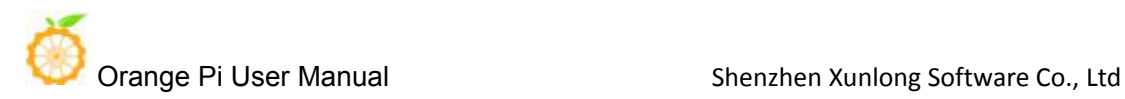

# <span id="page-14-0"></span>四、**Orange PI 4G-IOT Linux Image Booting**

# <span id="page-14-1"></span>**4.1 Mount the root file image (system partition) on EMMC**)

# <span id="page-14-2"></span>**Make Ubuntu 16.04 Root File Iamge**

We need to prepare the rootfs made before # Generate blank image files dd if=/dev/zero of=ubuntu-desktop.img bs=1M count=2048 # Format image file on ext4 format sudo mkfs.ext4 ubuntu-desktop.img # Mount image file to ubuntu-desktop foldermkdir ubuntu-desktop sudo mount ubuntu-desktop.img ubuntu-desktop/ # Copy the contents of the rootfs just made to the folder mounted by image sudo cp -rfp rootfs/\* ubuntu-desktop/  $#$  unmount sudo umount ubuntu-desktop/  $#$  Check the correctness of the file system e2fsck -p -f ubuntu-desktop.img # Automatically adjust partition size resize2fs -M ubuntu-desktop.img

# <span id="page-14-3"></span>**Kernel configuration**

① #cd out/target/product/bd6737m\_35g\_b\_m0/obj/KERNEL\_OBJ/ #make menuconfig ARCH=arm (Or modify the. config file directly) Set these three to Y CONFIG\_DEVTMPFS=y CONFIG\_DEVTMPFS\_MOUNT=y CONFIG\_FHANDLE=y 2 Modify the COMMANDLINE TO KERNEL in vendor/mediatek/proprietary/bootable/bootloader/lk/platform/mt6735/include/platfor m/mt\_reg\_base.h, change the root to root=/dev/mmcblk0p20 (system partition) And then re-complie the lk: #make lk

#### <span id="page-14-4"></span>**Remove ramdisk**

Annotate INTERNAL\_BOOTIMAGE\_ARGS += --ramdisk \$(INSTALLED\_RAMDISK\_TARGET)

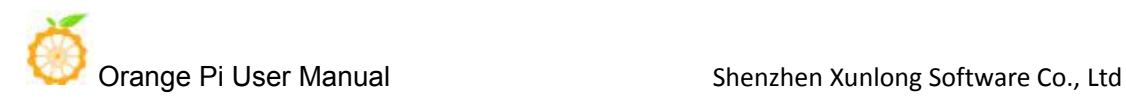

## <span id="page-15-0"></span>**Compilation**

#make kernel #make bootimage

# <span id="page-15-1"></span>**Flash Image 4G\_ubuntu\_emmc.tar**

Pls refer to Page5

## <span id="page-15-2"></span>**4.2 Mount the root file image on SD Card**

#### <span id="page-15-3"></span>**Make Ubuntu 16.04 Root File Iamge**

Pls refer to Page8

## <span id="page-15-4"></span>**Flash image 4G\_linux\_v01.img into SD Card**

Pls refer to Page9

## <span id="page-15-5"></span>**Kernel configuration**

① #cd out/target/product/bd6737m\_35g\_b\_m0/obj/KERNEL\_OBJ/ #make menuconfig ARCH=arm (Or modify the. config file directly) Set these three to Y CONFIG\_DEVTMPFS=y CONFIG\_DEVTMPFS\_MOUNT=y CONFIG\_FHANDLE=y ②Modify the COMMANDLINE\_TO\_KERNEL in vendor/mediatek/proprietary/bootable/bootloader/lk/platform/mt6735/include/platfor m/mt reg\_base.h, change the root to root=/dev/mmcblk1p2, then recompile lk #make lk

#### <span id="page-15-6"></span>**Remove ramdisk**

Annotate INTERNAL\_BOOTIMAGE\_ARGS += --ramdisk \$(INSTALLED\_RAMDISK\_TARGET)

#### <span id="page-15-7"></span>**Compilation**

#make kernel #make bootimage

#### <span id="page-15-8"></span>**Flash Image 4G\_ubuntu\_sd.tar**

Pls refer to Page5